# **Mentimeter\***

Version 14

Published 8/6/2020 by Anonymous Last updated 12/21/2023 10:35 PM by Ashley Ribbel

#### About

Mentimeter allows you to build interactive presentations with an easy-to-use online editor. You can add questions, polls, quizzes, slides, images, GIFs and more to your presentation to create fun and engaging content.

When you present, your audience uses their smartphones to connect to the presentation where they can answer questions, give feedback and much more. You can visualize their responses in real-time to create a fun and interactive experience.

#### Mentimeter website

Mentimeter overview video:

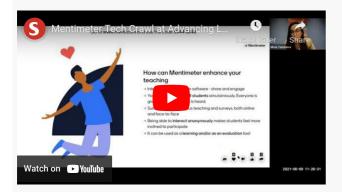

### License

\* - Items with a college-wide license have an asterisk

Seneca has purchased a subscription to Mentimeter for all employees and students. Please activate your account.

Learn more about Mentimeter.

Getting Started with Mentimeter webinar recording:

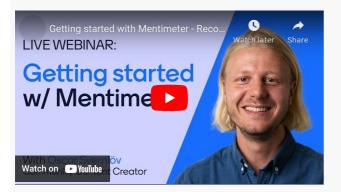

Already have a mentimeter account and your presentations didn't automatically migrate over? Moving your mentimeter content over to your Seneca account.

Licenses FAQ:

- Do full time and non-full-time faculty have access? Yes
- Do full time and part-time students have access? Yes
- If you leave the college, how long will your account and data be available? As soon as your Seneca email account is deactivated you will lose access.
- Can you transfer your data to another account (i.e. free account, an account with another college)? Yes, following these instructions. Keep in mind if you are transferring to a free account and if you have more than two questions in a presentation, editing will be disabled. You can still run the presentation and collect results but you will not be able to edit the presentation questions in any way until you reduce the number of questions to two.

# Tips for using the tool

- the entry code for each presentation is only good for a couple of hours. Make sure you launch the presentation fresh in your class instead of having it open already on your laptop so that a new code can generate for the current session.
- Try different question types as there are some really interesting data types.
- Run the polls from the Mentimeter website instead of integrating them into PowerPoint.
- You can reset results on the polls to run them with more than one class.

Please see these articles from the Academic Newsletter for more tips on using Mentimeter at Seneca:

- Engaging Students Online with Mentimeter
- Mentimeter at Seneca

# **Keeping Student Information Safe When Using Online Tools**

The Quick guide to secure handling of confidential student information for faculty using online learning tools (.PDF) (developed by the Teaching & Learning Centre and ITS) helps faculty choose secure online tools for teaching. The guide provides guidelines and examples to help faculty consider the information students might be giving up when using a new tool. It is intended for quick use of free or low-cost online tools and not for larger, more costly tools that require more rigorous data privacy vetting.

## **Related tools**

- Kahoot
- Socrative
- PollEverywhere

#### Additional resources

- Mentimeter Magic webinar recording from the Teaching & Learning Centre
- Interactive Slides in Mentimeter
- Mentimeter Keyboard Shortcuts
- Show test votes to see how your presentation slides will look in action
- 95 Word Cloud Examples & Questions + Templates from Mentimeter
- 20 ready-to-use icebreaker templates for every occasion from Mentimeter
- Mentimeter Templates for Education
- Use Mentimeter to add polls and quizzes to your PowerPoints
  - PowerPoint plugin and integrations with Mentimeter
- How to use Mentimeter to hold Q&A sessions
- Customize your slides with advanced layouts and colours
- Choose the voting page: Presenter pace vs Audience pace
- Mentimeter Help Centre
- How to create a fun event or meeting using Mentimeter
- Mentimeter integration with Zoom

• Mentimeter integration with Microsoft Teams

## Contact us

#### The Teaching & Learning Centre

teaching@senecapolytechnic.ca

tags : college-wide-license, educational-technology, educational-technology-advisorycommittee, educational-technology-tool-finder, educational-technology-tools, educationaltools, engage, engagement, etac, license, mentimeter, seneca-license, teaching-and-learning, teaching-and-learning-centre